# **AWS CDK test Synth**

*Release 0.0.2*

**Alessandra Bilardi**

**Feb 22, 2022**

# **CONTENTS:**

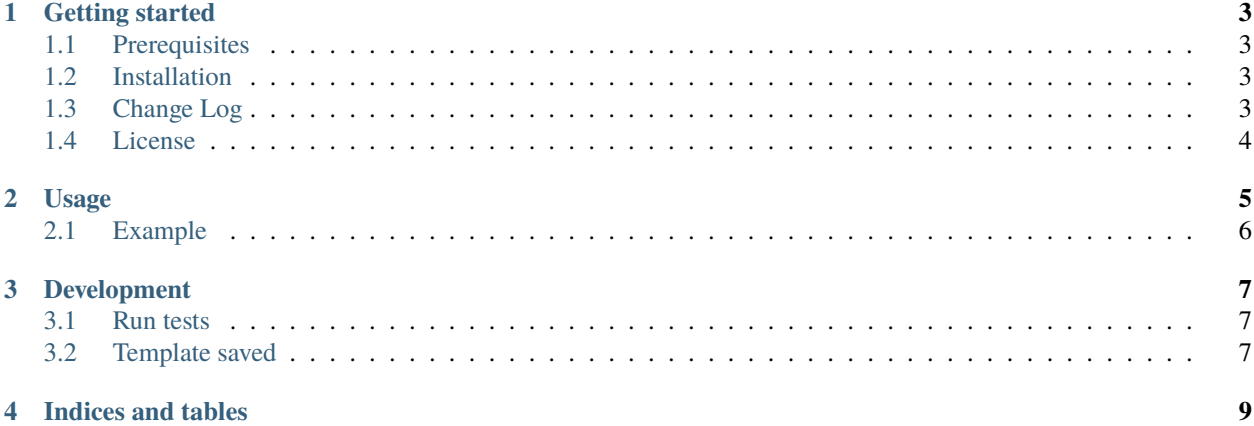

This package contains the classes for managing the testing of your AWS CDK code.

# **GETTING STARTED**

<span id="page-6-0"></span>AWS CDK test Synth package is implemented for helping you to test your AWS CDK code.

The goal is to cover the missing of an [official testing infrastructure](https://docs.aws.amazon.com/cdk/latest/guide/testing.html) for **Python** as exists for **TypeScript** using [Jest.](https://jestjs.io/) It is part of the [educational repositories](https://github.com/pandle/materials) to learn how to write stardard code and common uses of the TDD.

# <span id="page-6-1"></span>**1.1 Prerequisites**

This package is useful for testing your [AWS CDK](https://docs.aws.amazon.com/cdk/latest/guide/) code, so you probably have everything you need installed already.

# <span id="page-6-2"></span>**1.2 Installation**

If you want to use this package into your code, you can install by python3-pip:

```
pip3 install aws_cdk_test_synth
python3
>>> import aws_cdk_test_synth.test_synth as TestSynth
>>> help(TestSynth)
```
Read the documentation on [readthedocs](https://aws-cdk-test-synth.readthedocs.io/en/latest/) for

- Usage
- Development

# <span id="page-6-3"></span>**1.3 Change Log**

See [CHANGELOG.md](https://github.com/bilardi/aws-cdk-test-synth/blob/master/CHANGELOG.md) for details.

# <span id="page-7-0"></span>**1.4 License**

This package is released under the MIT license. See [LICENSE](https://github.com/bilardi/aws-cdk-test-synth/blob/master/LICENSE) for details.

#### **USAGE**

<span id="page-8-0"></span>The class reads the yaml template saved, synthesizes the new template and compares between them.

You have to import the class **TestSynth** instead of **unittest.TestCase** package and your **TestYourClass** class has to extend it.

```
from tests.test_synth import TestSynth
from sample.yourclass import YourClass
class TestYourClass(TestSynth):
```
The method named **\_\_init\_\_** has to call the class named **TestSynth** with the relative path of yaml template saved.

```
def __init__(self, *args, **kwargs):
   TestSynth.__init__(self, 'tests/yourclass.yaml', *args, **kwargs)
```
There is the method named **synth** with the initialization of **YourClass**

```
def synth(self, app):
   YourClass(app, id="name-of-your-stack")
```
If you have to manage more **YourClass**, you can use the method **synthesizes**

```
def your_synth(self, app):
   YourClass(app, id="name-of-your-stack")
def test_your_synth(self):
    self.synthesizes('your_synth')
```
It you have to manage more templates, you can use the method **load\_template**

```
def your_synth(self, app):
   YourClass(app, id=self.id)
def test_your_synth(self):
   self.id = "name-of-your-synth"
   self.load_template('tests/yoursynth.yaml')
    self.synthesizes('your_synth')
```
## <span id="page-9-0"></span>**2.1 Example**

When you create your **stack.py** file, you can create your **test\_stack.py** like the example in the [tests](https://github.com/bilardi/aws-cdk-test-synth/tree/master/tests) folder of this repository. In that example, you can find

- **s3\_stack.py**, the example of your stack implementation
- **test\_s3\_stack.py**, the example of your unittest class
- **s3.yaml**, the template saved

When you run the unittest (see the [Development](https://aws-cdk-test-synth.readthedocs.io/en/latest/development.html) Section),

- before, you have to create a file empty named **s3.yaml**
- the first time, you have to fill it with the first version
- the times after, if the templates saved and new are different, so the unittest fails, you can evaluate if you have to save a new version or fix your change

You can find other examples in the repositories below:

- [aws-simple-pipeline/tests/test\\_pipeline\\_stack.py](https://github.com/bilardi/aws-simple-pipeline/tree/master/tests/test_pipeline_stack.py)
- [aws-tool-comparison/cdk/python/tests/t](https://github.com/bilardi/aws-tool-comparison/tree/master/cdk/python/tests/)est\_\*py

**THREE**

#### **DEVELOPMENT**

<span id="page-10-0"></span>This package is used only for testing your AWS CDK code, so it is useful for helping you to implement your **TDD**.

If you want to use this package with your AWS CDK code, you can find an example in the [tests](https://github.com/bilardi/aws-cdk-test-synth/tree/master/tests) folder of this repository.

### <span id="page-10-1"></span>**3.1 Run tests**

```
cd aws-cdk-test-synth/
pip3 install --upgrade -r requirements.txt
python3 -m unittest discover -v
```
## <span id="page-10-2"></span>**3.2 Template saved**

If the unittest fails, the class prints the yaml files. So, if you will have implemented more unittests classes, it will be simple to run one unittest at a time:

```
cd aws-cdk-test-synth/
python3 -m unittest discover -v -p test_s3_stack.py
```
And if you will want to compare what it is different with the template saved, you can save the new template:

```
cd aws-cdk-test-synth/
python3 -m unittest discover -v -p test_s3_stack.py > tests/s3.yaml.2
```
This approach is comfortable for running your program for comparison, like [Meld,](https://meldmerge.org/) diff or fc:

```
cd aws-cdk-test-synth/
diff tests/s3.yaml tests/s3.yaml.2
```
# **FOUR**

# **INDICES AND TABLES**

- <span id="page-12-0"></span>• genindex
- modindex
- search